## **Guest Registration for the Obsidian Online Trips System**

Guests are welcome to participate in all Obsidian activities including those that require advanced signup. But before nonmembers/guests can sign up for an activity, they must register for online access with us. After you register, nonmembers/guests can see detailed interactive schedules of our activities, view signup sheets which contain detailed descriptions of the activity and sign up to take part in activities.

## **Accessing Guest Registration**

 To register for an online account with the Obsidian online system, go to the Obsidians home page (*[www.obsdiains.org](http://www.obsdiains.org/)*) and click the 'Online System Access' link in the box at the bottom/right of the home page as shown here:

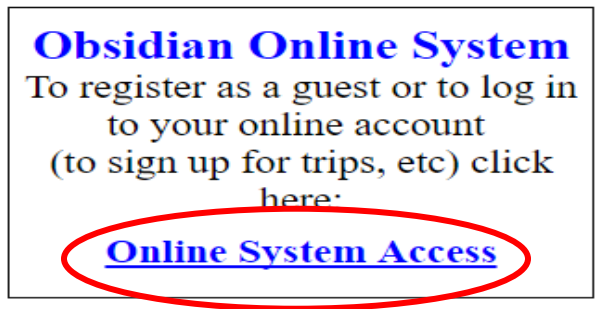

• This in turn brings up the 'Obsidian Signup/Account Login' page shown here:

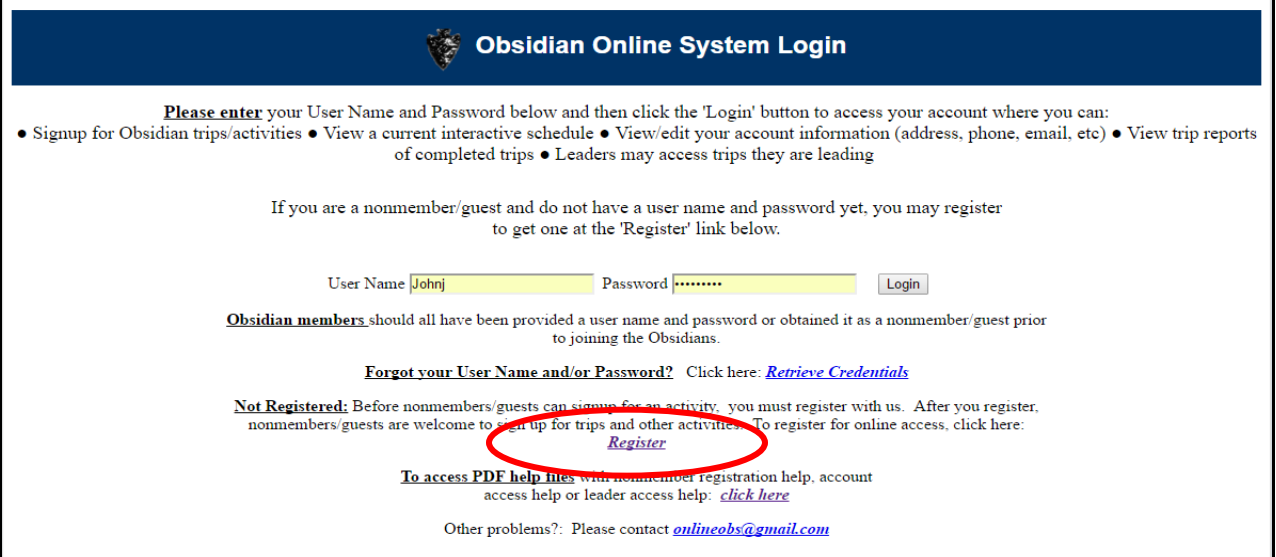

- This is the screen where you will come back to in order to log in to the system once you receive your user name and password, but for now:
- Click on the 'Register' link near the bottom of the page and you will go to the "Guest" Registration' page shown here:

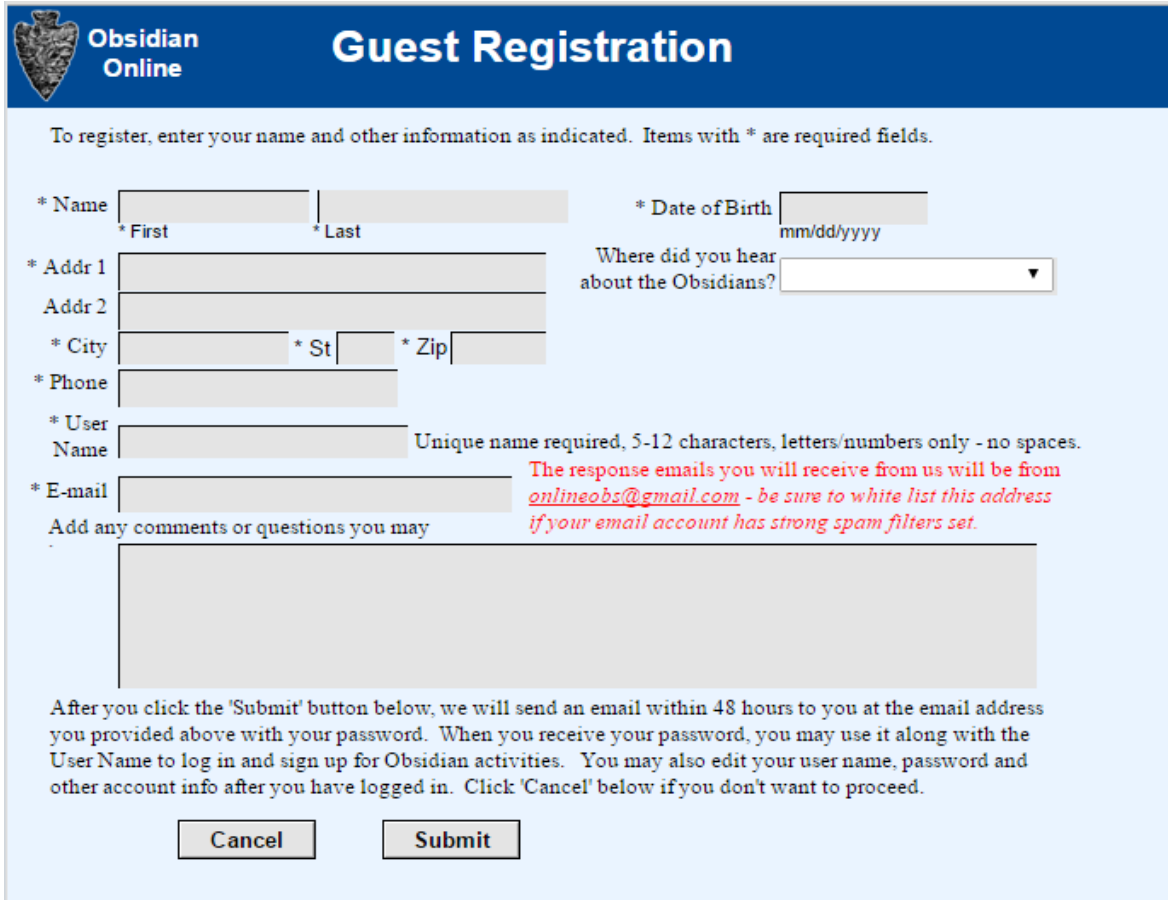

## **Registering**

- To register, enter your name and other information as requested. Items with  $*$  are required fields. On completion, click the 'Submit' button. You will then go to a screen thanking you for registering. Or you click the 'Cancel' button if you want to abandon the registration process.
- You will be sent an automated email at the email address you provided acknowledging the receipt of your registration information within one half hour.
- Within 48 hours your registration information will be reviewed and you will be sent your password at the email address you provided.
- When you receive your password, you may use it along with the User Name to log in and sign up for Obsidian activities. You may also edit your user name, password and other account info after you have logged in.

## **Next**

 For guidance on online signup, accessing your account information and accessing other Obsidian online trips system information see the help documents available from the Obsidian home page link located on the 'Obsidian Online System Login' page (where you accessed this document).

jwj 2016 04